# **IBM Business Process Manager Standard**

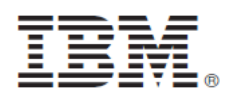

### **النسخة 8.0**

**دليل البدء السريع** 

يساعدك هذا الدليل على البدء في عملية ترآيب وتوصيف *Standard Manager Process Business IBM* 

**نسخة اللغة العربية:** للحصول على دليل البدء السريع بلغات أخرى، ارجع الى ملفات PDF على القرص المدمج Start Quick.

### **نبذة عن المنتج**

يعد IBM® Business Process Manager بيئة تشغيل لاداة عمليات الأعمال سهلة الاستخدام تساعدك على ادارة عمليات الأعمال الخاصة بك بوضوح. حيث يتضمن الأدوات وبيئات التشغيل التي تساعد مالكي العمليات ومستخدمي الأعمال في تصميم وتشغيل ومراقبة والتشغيل الأمثل للعمليات لتحسين عمليات الأعمال الخاصة بهم مباشرة.

## **١ الخطوة :١ التوصل الى البرامج والمطبوعات الفنية**

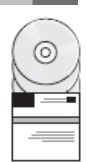

اذا كنت تقوم بتحميل المنتج الخاص بك من ®Passport Advantage، اتبع التعليمات التي توجد في الوثيقة التي يتم تحميلها: http://www.ibm.com/support/docview.wss?uid=swg24031889

تتضمن عروض هذا المنتج المكونات التالية:

- القرص المدمج Start Quick
- IBM WebSphere و IBM Installation Manager V1.5.2 متضمنا IBM Business Process Manager Standard V8.0 ® Application Server IBM DB2 و V8.0.0.3 ® Express® (فقط Linux Intel و Microsoft Windows) Edition V9.7 FP4
	- IBM DMZ Secure Proxy و IBM HTTP Server متضمنة IBM WebSphere Application Server Network Deployment V8.0 اضافات• IBM WebSphere Edge Components و Server
		- IBM DB2 Enterprise Server Edition V9.7 •

تعد بعض هذه المكونات اختيارية. للحصول على كشف كامل بالمكونات المتاحة لبيئة التشغيل الخاصة بك، ارجع الى معلومات مجموعة برامج المنتج في مركز معلومات IBM Business Process Manager بالموقع: http://pic.dhe.ibm.com/infocenter/dmndhelp/v8r0mx/index.jsp

> للحصول على المطبوعات الفنية بالكامل، متضمنة تعليمات التركيب، ارجع الى IBM Business Process Manager library بالموقع: .http://www.ibm.com/software/integration/business-process-manager/library/documentation

### **٢ الخطوة :٢ تقييم الجهاز وتوصيف النظام**

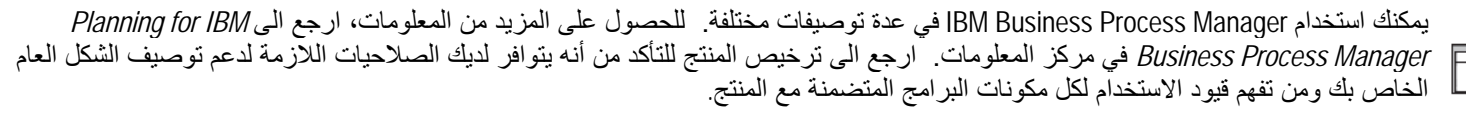

للحصول على معلومات عن متطلبات النظام، ارجع الى http://www.ibm.com/support/docview.wss?uid=swq27023007.

### **IBM Business Process Manager Standard ترآيب :٣ الخطوة ٣**

لتكوين وحدة خدمة Center Process مستقلة أو ملف مواصفات Server Process باستخدام قاعدة بيانات Express 2DB، قم باستكمال الخطوات التالية لعملية التركيب النمو ذجية:

- .١ قم ببدء تشغيل ملف واجهة التعامل البيانية من القرص الرقمي أو من المكان الذي قمت بفك ضغط النسخة الالكترونية به. من واجهة التعامل البيانية، .**Using The Typical Installer** حدد
	- .٢ حدد ما اذا آان سيتم اختيار **Center Process Install** أو **Server Process Install** ثم اضغط **Next**.
		- .٣ تحقق من المعلومات التي توجد في الشاشة التالية، بما في ذلك مكان الترآيب، ثم اضغط **تالي**.
	- ٤ . قم باختيار تركيب قاعدة بيانات DB2 Express متضمنة اذا كان قد تم تركيب DB2 بالفعل، سيتم مطالبتك بتركيب المنتج باستخدام قاعدة البيانات الحالية. اضغط **تالي**.
	- .٥ قم بقراءة وقبول اتفاقية الترخيص ثم اضغط **Software Install** لبدء عملية الترآيب الخاصة بك. أثناء ترآيب البرنامج، يمكنك مشاهدة وطباعة المعلومات الخاصة بالتركيب.
		- .٦ عند استكمال عملية الترآيب، قم بفتح الشاشة الرئيسية Steps First.

بالنسبة لعمليات التركيب المركبة، حدد **Using The Custom Installer في و**اجهة التعامل البيانية. سيتم بدء IBM Installation Manager.

للحصول على تعليمات التركيب التفصيلية، ارجع الى *Installing and configuring IBM Business Process Manager في مر*كز المعلومات<sub>.</sub>

يعرض الشكل التوضيحي التالي مكونات IBM Business Process Manager Standard التي تم تركيبها على عدة أنظمة في توصيف شكل عام مشترك، يعرف باسم توصيف النشر لشبكة الاتصال.

في المنتصف يوجد Center Process، حيث تتم آل أنشطة التطوير. تم ربط أداة التأليف والشاشات الرئيسية للادارة ووحدات خدمة العملية للاختبار والترحيل والانتاج الى Process Center.

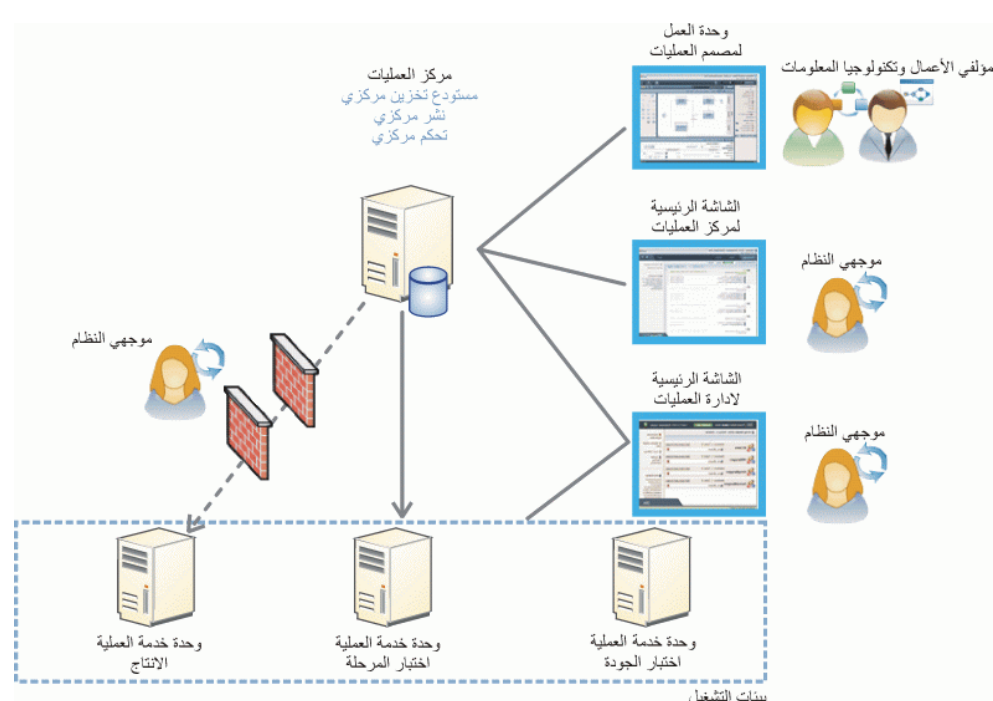

للحصول على المزيد من المعلومات عن المكونات وتفاعلات وظائف المستخدم، ارجع الى مركز معلومات IBM Business Process Manager بالموقع: .http://pic.dhe.ibm.com/infocenter/dmndhelp/v8r0mx/index.jsp

#### **مزيد من المعلومات**

 $\odot$ 

للحصول على المزيد من المصادر الفنية، ارجع الى الوصلات التالية:

- http://publib.boulder.ibm.com/infocenter/ieduasst/v1r1m0/ :بالموقع IBM Education Assistant •
- http://publib.boulder.ibm.com/infocenter/wasinfo/v8r0/index.jsp :بالموقع WebSphere Application Server documentation :بالموقع Support information •
- http://www.ibm.com/support/entry/portal/Overview/Software/WebSphere/IBM\_Business\_Process\_Manager\_Standard

مواد مرخصة لبرنامج IBM Business Process Manager النسخة 8.0 - ملكية خاصة بشركة IBM. © حقوق النشر لشركة .Corp ، ٢٠٠٢ ـ ٢٠٠٠ حقوق مقصورة على مستخدمي حكومة الولايات المتحدة -الاستخدام أو النسخ أو النشر محدد بواسطة عقد GSA ADP Schedule Contract مع شركة .IBM Corp

تعد IBM وشعار IBM و Express و Passport Advantage و WebSphere علامات تجارية أو علامات تجارية مسجلة لشركة International Business Machines، مسجلة في جميع أنحاء العالم. قد تكون أسماء المنتجات والخدمات الأخرى علامات تجارية لشركة IBM أو شركات أخرى. يوجد الكشف الحالي للعلامات التجارية لشركة IBM على الانترنت "Copyright and trademark information" بالموقع .http://www.ibm.com/legal/copytrade.shtml

تعد Intel علامة تجارية موارية مسجلة لشركة Intel أو الشركات التابعة لها في الولايات المتحدة والبلاد الأخرى. وتعد Linux علامة تجارية مسجلة لشركة Linus Torvalds في الولايات المتحدة أو البلاد الأخرى أو كلاهما. كما تعد Microsoft Windows علامة تجارية لشركة Microsoft Corporation في الولايات المتحدة أو البلاد الأخرى أو كلاهما.

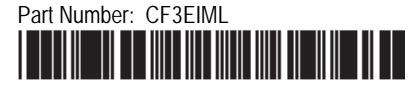